# O Gerenciador de Janelas Fluxbox

# Leve,<br>rápido,<br>prático

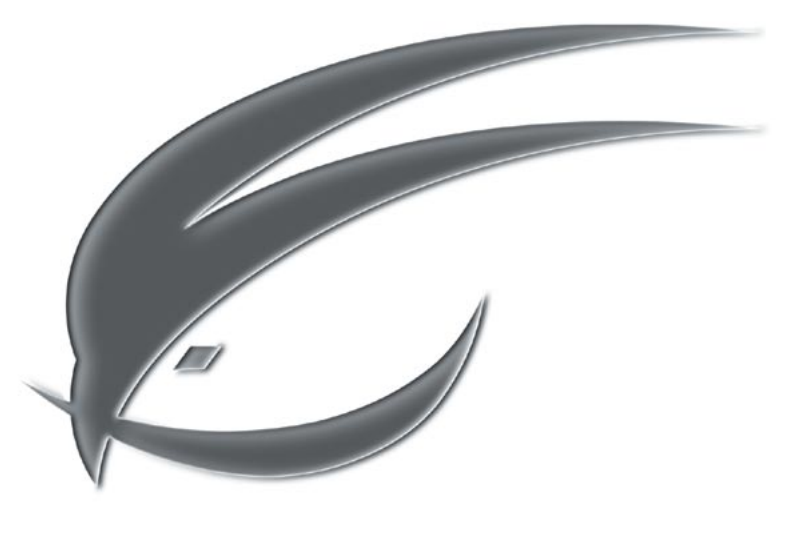

Velocidade é um traço de família. O Fluxbox herdou as melhores características de seu predecessor,

o Blackbox, e acrescenta alguns recursos úteis à área de trabalho. POR ANDREA MUELLER

er dons de programação é algo fantástico. Não importa se seu aplicativo favorito é chato demais, extravagante ou carece de algumas opções - um punhado de linhas de código trará os recursos de que você precisa. Henrik Kinnunen viu-se exatamente nessa situação há algum tempo. O Blackbox [1] era seu gerenciador de janelas favorito, mas ele precisava acrescentar algumas coisas para ficar realmente satisfeito. Em vez de reinventar a roda, Henrik começou a trabalhar no código fonte do Blackbox 0.61.1, adicionou alguns recursos convenientes e apresentou sua criação, o Fluxbox [2].

# Instalando o Fluxbox

O modo mais rápido de instalar o Fluxbox é usar pacotes RPM (ou DEB, se você usa o Debian), se estiverem dis-

poníveis. Boa notícia para os usuários do SuSE Linux 9.0 - embora a SuSE não disponibilize RPMs, os pacotes do Mandrake funcionarão de maneira bastante satisfatória. Os usuários do Debian ficarão felizes em saber que o Fluxbox está no repositório oficial, acessível com o comando apt-get install fluxbox.

Não dá para compilar o Fluxbox 0.9.9 (ou versões anteriores) com o gcc 3.3 ou posterior. Se você tem a versão 8.2 ou 9.0 do SUSE Linux ou 9.2 ou 10.0 do Mandrake Linux, ou qualquer outra distro baseada no gcc 3.3, deve usar a versão 0.9.10 ou posterior (quando escrevíamos este artigo a mais atual era 0.9.11). Siga os passos de costume para compilar e instalar o Fluxbox:

```
./configure ; make ; su -c 2
make install-strip
```
### **Glossário**

gcc: O compilador C da GCC (GNU Compiler Collection). Traduz o código fonte de programas para um formato compreensível para a máquina, criando assim um executável a partir de um arquivo de texto.

Dockapps do WindowMaker: Mini-aplicativos [3] especialmente projetados para o ambiente gráfico WindowMaker (http://www.windowmaker.org/), criado pelo brasileiro Alfredo Kojima. Esses aplicativos rodam em segundo plano e podem ser acessados por um ícone em uma barra de programas comumente chamada de dock (doca ou atracadouro).

 $GnuPG: O "GNU Privacy Guard" (GnuPG ou GPG) é um programa que criptoqrafa de forma segura$ vários tipos de dados. O sistema permite que apenas pessoas autorizadas consigam decifrar esses dados, protegendo documentos e mensagens de email contra o "olho grande" de espiões durante o trajeto - da mesma forma que um envelope protege o conteúdo de uma carta no correio "de verdade". Para que isso seja possível, é necessário o uso de chaves de criptografia GnuPG [4] para cifragem e decifragem das mensagens.

Gerenciador de Login: Programa que pede aos usuários que informem nome e senha. Caso estejam cadastrados, libera acesso ao ambiente gráfico escolhido, que de outra maneira estaria bloqueado.

O gerenciador de janelas em si tem caráter frugal e demanda apenas os pacotes de desenvolvimento do XFree86, da libpng e da freetype. Se você usa regularmente os aplicativos do KDE, pode preferir substituir o ./configure por ./configure --enable-kde. Isso faz com que o Fluxbox exiba os programas do KDE que geralmente são iconizados no kicker, a barra de tarefas do KDE. Só que, como não estamos no KDE mas no Fluxbox, usa-se o *Slit*, uma barra para os dockapps do WindowMaker. Assim, aplicativos "K" como o gerenciador de área de transferência klipper ou o guarda-chaves kgpg, para o sistema de assinatura digital GnuPG, podem ser usados e minimizados numa bandeja como de costume.

# **Apertem os cintos:** decolagem autorizada!

Depois de instalar o Fluxbox, temos que integrar esse novo ambiente gráfico ao nosso gerenciador de login (veja artigo à página 80). A boa notícia é que se você o instalou por meio de um pacote oficial da sua distribuição, isso já deve ter sido feito automaticamente.

Se instalou manualmente, entretanto, será necessário editar, também manualmente, a configuração de seu gerenciador de login.

Se você entra no sistema em modo texto, adicione a linha:

exec /usr/local/bin/fluxbox

**Fluxbox** 

andi@doomtrain.localdonain: /home/andi/linuxuser/heftC5}={+{+}i5:25  $one++$ 

Figura 1: A barra de tarefas do Fluxbox, com seu seletor de áreas de trabalho e o infalível relógio no cantinho.

em seu arquivo ~/.xinitrc. Desta forma, o comando startx carregará  $o$  Fluxhox

# **Primeiros Passos**

O Fluxbox é bastante direto em sua comunicação com o usuário. Há uma barra de tarefas com um relógio e um seletor de áreas de trabalho, normalmente quatro (ver figura 1). Programas iconizados são também exibidos nessa área. É possível usar os botões com setas para navegar entre as diversas áreas de trabalho; mas, se o usuário estiver realmente com pressa, pode usar a "rodinha" do mouse, caso possua um modelo desse tipo.

Para modificar esses padrões, clique com o botão direito do mouse na barra de tarefas para ter acesso ao menu de configuração. Os itens sob Placement definem a posição da barra de tarefas. Há seis posições predefinidas, desde o canto superior esquerdo (Top Left) até o canto inferior direito (Bottom right), passando pelo centro (ver figura 2).

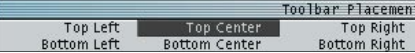

#### Figura 2: Onde você quer a barra mesmo?

Para que as janelas dos aplicativos não escondam a barra de tarefas, é interessante habilitar a opção Always on top (sempre no topo). A opção Auto hide (esconder automaticamente) faz com que a barra de tarefas desapareça se não estiver em uso. Não se preocupe: ela surgirá magicamente se o ponteiro do mouse passar próximo à posição que ela ocupa. A ativação simultânea dessas duas opções permitirá o uso integral da tela pelos aplicativos, aumentando a área útil. Sempre que preciso, bastará mover o mouse para o canto da tela e lá estará a barra de tarefas.

Para definir nomes diferentes para cada uma das áreas de trabalho - permitindo assim que ela seja facilmente distinguível das demais - selecione a opção Edit current workspace name (editar o nome da área de trabalho atual). No seletor, os nomes padrão (one, two etc.) serão substituídos pelo novo nome que você informar.

edicão o6

**Meus** programas

O menu de contexto, que possui

uma bela seleção de programas préconfigurados, facilita o acesso ao que o usuário realmente precisa (ver figura 3). Os dois primeiros itens chamam um emulador de terminal e um navegador de Internet. Qual navegador e emulador de terminal será chamado depende do que estiver instalado no sistema.

O Fluxbox possui um programinha chamado fluxbox-generate\_menu. Ele "fareja" os menus existentes atrás de aplicativos, que são gravados no arquivo  $\sim$ /.fluxbox/menu. Isso ocorre automaticamente na primeira vez em que o usuário entra no Fluxbox.

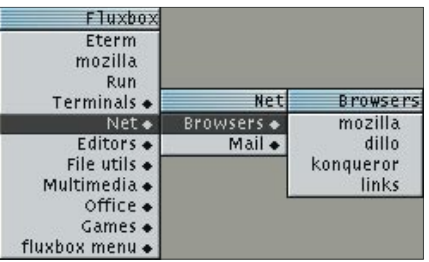

Figura 3: Durante o processo de compilação, o Fluxbox modifica o menu para refletir os programas e configurações que estão realmente instalados no sistema.

Uma ferramenta pequena e muito útil, o fbrun, não é encontrada por padrão. Ela mostra uma caixa de diálogo para rodar comandos arbitrários - como o menu "Executar" do Windows e do KDE. Para forçar sua instalação, digite:

#### fluxbox-generate\_menu -p 2 /usr/local/share

Isso colocará o fbrun no nível mais alto do menu. A opção -p /usr/local/ share é importante se o Fluxbox for compilado em casa. Por padrão, o ambiente gráfico procura por suas configurações e temas no diretório /usr/share. Entretanto, como compilamos a partir do código-fonte (e, portanto, não é um pacote oficial da distribuição) o Fluxbox está instalado no diretório /usr/local/share. Se o caminho não for explicitamente indicado, nenhum dos diversos temas incluídos será mostrado no menu de configurações.

# Glossário

Menu de contexto: Um menu que surge quando se pressiona o botão direito do mouse sobre uma região específica dentro de uma janela. O menu mostrado contém onções exclusivas daquele objeto clicado. Normalmente, uma das opções mostradas reflete exatamente o que o usuário quer fazer.

Tema: Um método de alterar a aparência geral da área de trabalho e dos programas que rodam nela. Os temas são como uma coleção de roupas para o ambiente gráfico.

Se a janelinha preta com letras brancas do shell e o navegador de Internet escolhidos pelo Fluxbox não lhe agradam, mais uma vez o comando fluxbox-generate\_menu - desta vez com os parâmetros -t e -b - salvará o dia:

fluxbox-generate\_menu -t 2 konsole -b konqueror -p 2 /usr/local/share

Com isso, o emulador de terminal konsole e o navegador Konqueror, ambos programas do KDE, serão adicionados ao menu.

### **Grupos**

Com relação ao comportamento das janelas, o Fluxbox é muito semelhante a qualquer outro ambiente gráfico. Um clique transfere o foco para a janela. As barras de título das janelas possuem botões bem conhecidos para travar, minimizar, maximizar e fechar.

As abas na parte superior esquerda da barra de janelas (ver figura 4) são um recurso especial que permite associar múltiplos programas a um único "invólucro". O princípio de funcionamento é o mesmo do pwm [5], um gerenciador de janelas mais antigo e limitado. Arraste a aba com o botão do meio do mouse até a janela de destino. Ao soltála, a janela agora conterá duas abas, cada uma com um aplicativo diferente. Para desacoplar a aba de uma janela, simplesmente arraste-a e solte sobre a área de trabalho.

andi@doomt NDIEDOOMTRAIN.LOCALDOMAIN: /HOME/ANDI/LINUX a DX [andi@doomtrain heft05]\$

Figura 4: As abas permitem que vários programas sejam agrupados em uma única janela.

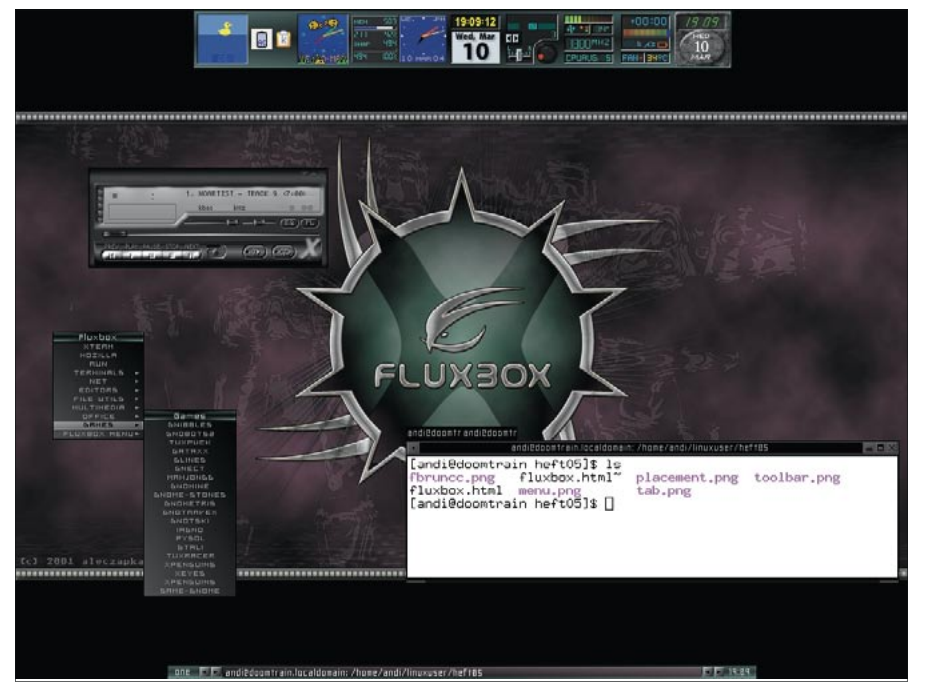

Figura 5: Adaptável sem perder o estilo: seu ambiente gráfico preferido vestido com o tema da maison Fluxarnation.

O trabalho de arrastar as janelas para agrupá-las é meio chato, não é? Para facilitar, as abas possuem atalhos úteis. Clique com o botão direito sobre elas para mostrar o menu principal. Os programas iniciados por esse menu não serão abertos em suas próprias janelas, mas numa aba da mesma janela.

Não está fácil o bastante? Se você quer que alguns programas sempre compartilhem a mesma janela, crie um arquivo chamado .fluxbox/groups no seu diretório pessoal (home). Adicione os nomes das classes de janelas que quer criar, um para cada programa. Cada nome deve estar em uma linha. A ferramenta xprop informa o nome da classe para um determinado programa. Digite:

#### xprop WM\_CLASS

O ponteiro do mouse transforma-se numa mira. Clique na janela cujo nome de classe quer descobrir. O resultado mostrado no exemplo refere-se ao editor HTML do KDE, o Quanta:

WM CLASS(STRING) =  $\triangleright$ "quanta", "quanta"

#### e, para o Konqueror

WM CLASS(STRING) =  $\triangleright$ "konqueror", "konqueror"

O Mozilla causou problemas ao xprop, mostrando uma mensagem de classe desconhecida (class unknown). A linha abaixo no arquivo groups permite que o Konqueror e o Quanta automaticamente compartilhem uma janela.

#### quanta konqueror

Agora basta informar ao Fluxbox que o arquivo contém as definições de grupo. O lugar apropriado para isso é o  $\sim$ /.fluxbox/init. A última linha já deve possuir

a declaração sessiongroupFile:. Só falta, então, incluir o caminho para o arquivo groups que acabamos de criar:

**LINUX USER** 

sessiongroupFile: 2 /home/andi/.fluxbox/groups

O comando fluxbox-menu | Reload Config, presente no menu principal do Fluxbox, permite que o ambiente gráfico releia seus arquivos de configuração e aplique as mudanças sem que seja necessário reiniciar.

#### Configurações

O item *fluxbox-menu* no menu principal também é o lugar para alterar o comportamento do gerenciador de janelas. Os apreciadores do modelo de "foco desordenado", em que a janela ganha foco ao passar o mouse em cima sem clicar, vão gostar da opção configure | Focus Model Sloppy Focus. Para que as janelas que ganham o foco sejam enviadas para a frente de todas as outras, é necessário ativar a opção Auto Raise.

O menu Tab Placement permite que as abas sejam posicionadas em 16 locais diferentes. As mais interessantes são as que incluem a palavra Relative. Há um item desses para cada borda da janela. A opção Left Relative irá atracar as abas na borda esquerda da janela. Se dois programas forem agrupados, cada aba ocupará 50% da altura da janela.

# Listagem 1: Atalhos de teclado para o arquivo ~/.fluxbox/keys

```
# Use [Alt-Ctrl-Seta para a direita] e [Alt-Ctrl-Seta para a esquerda]
# para alternar entre áreas de trabalho.
Mod1 Control Right
                        :NextWorkspace
Mod1 Control Left
                        :PrevWorkspace
# [Alt-Ctrl-Enter] abre uma janela de terminal
Mod1 Control Return
                        :ExecCommand xterm
# [Alt-x] fecha a janela ativa
Modl x :Close
# [Alt-m] maximiza e restaura uma janela
Mod1 m : MaximizeWindow
# [Alt-s] "enrola" a janela, reduzindo-a a sua barra de título
Mod1 s :ShadeWindow
# [Alt-d] liga e desliga as decorações das janelas
Mod1 d :ToggleDecor
# Para maníacos por Emacs: também é possível associar
# seqüências de teclas. Em nosso exemplo, [Alt-y] [Alt-c]
# chamará o Mozilla.
Mod1 y Mod1 c :ExecCommand mozilla
```
**Fluxbox** 

#### Glossário

Monitor do sistema ACPI: Um programa que mostra a carga da bateria ou a temperatura do processador de um laptop, por exemplo. O hardware tem que, obrigatoriamente, ser compatível com o sistema ACPI ("Advanced Configuration and Power Interface") para tal e, necessariamente, precisa de uma distribuição Linux atual, configurada com suporte a ACPI. Veja a edição número 05 da Linux Magazine.

Se preferir não usar abas, desabilite o item Use Tabs. Para ver o conteúdo da janela enquanto a estiver movendo, ative Opaque Window Moving.

# Requinte e estilo

Os itens sob fluxbox-menu | Styles permitem alterar a aparência do ambiente. O Fluxbox possui nativamente uma coleção de mais de 20 temas. Os fãs do Blackbox apreciarão o tema Artwiz. Já Lemon Space parece exalar a fragrância refrescante da primavera, enquanto Blue é um tema futurista. Se nenhum deles lhe agradar, um mundo de novos temas pode ser baixado de [6], alguns deles maravilhosos (ver figura 5).

Será necessário criar um diretório chamado  $\sim$ /.fluxbox/styles para gravar os temas baixados da Internet, embora alguns deles facam isso automaticamente ao serem descompactados. Se o tema possuir seu próprio papel de parede, será necessário também criar o diretório ~/.fluxbox/backgrounds. Depois de criar o diretório e colocar o tema dentro, basta acessar

as opções fluxbox-menu | System Styles e fluxbox-menu | User Styles do menu principal.

# Feiticaria e teclados

Amantes do teclado vão se apaixonar pelo Fluxbox. Uns poucos atalhos de teclado estão definidos por padrão, como por exemplo [Alt-Tab] para alternar entre janelas e [Alt-F1] até [Alt-F12] para alternar entre áreas de trabalho. Entretanto, basta editar o arquivo  $\sim$ /.fluxbox/keys com o editor de textos de sua preferência e adicionar tantos atalhos quantos sua imaginação e necessidades exigirem.

Cada atalho de teclado deve estar em uma linha, no formato:

#### atalho de teclado  $: a c \tilde{a} o$

O atalho de teclado deve conter pelo menos uma tecla modificadora como o [Alt] (o arquivo de configuração o chama de Mod1) ou Control (Ctrl em alguns teclados) e uma tecla adicional. Consulte a seção KEYS FILE na página de manual do Fluxbox para descobrir quais ações são reconhecidas. A configuração com comentários mostrada na listagem 1 traz alguns truques úteis para o arquivo keys.

# O estranho mundo dos apple

No início do artigo, nos referimos um tal de Slit, a barra que abriga do apps do WindowMaker [3] e applets Afterstep [7] e do KDE. Não o disc mos em detalhe então; afinal, o Slit e

> lá, aguardando mente em seu po no canto infer direito. Ouando programa é inicia - por exemplo, monitor do siste bubblemon [8] o monitor do tema ACPI do K o akpi [9], amb os programas acomodarão aleg mente no Slit.

> Se não gostar posição padrão Slit, na vertical e canto direito da t isso também po

ser mudado: o applet Direction altera a orientação, entre vertical ou horizontal. Placement possui as mesmas opções discutidas antes para a barra de tarefas, permitindo escolher a posição na tela. Infelizmente, os práticos recursos de "Auto hide" e "Always on top" não estão disponíveis no Slit.

Todas essas conveniências fazem do Fluxbox mais do que uma belíssima opção para apreciadores de ambientes gráficos leves. De fato, o Fluxbox é uma tentação mesmo para os fanáticos pelos onipresentes KDE e Gnome.

> Após quase dois anos como iornalista independente, Andrea Mueller agora trabalha como editora nara a Linux New Media AG. Ouando não está

RA

**AUTOR** 

ន្ថ

[1] Blackbox:

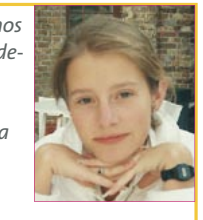

 $\blacktriangleleft$ **BRE** 

- lidando com artigos ou empacotando software, ela gosta de ir além do
- Linux, e se envolve com outros sistemas operacionais, como o QNX, BeOS  $e$  NetRSD

**INFORMAÇÕES** 

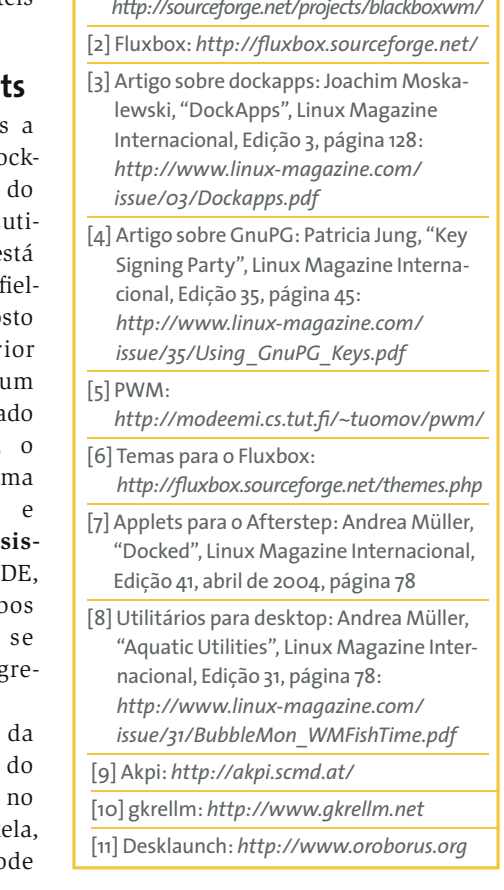

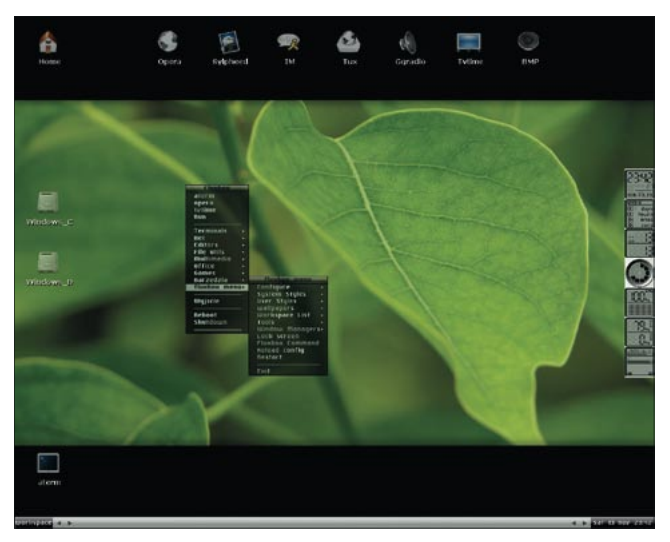

Figura 6: Combine o Fluxbox com utilitários como o gkrellm e desklaunch para conseguir um desktop bonito, leve e funcional.